# **TYPO3.Neos - Task # 11183**

Bug # 10733 (Closed): As a backend user, I want a clean visual design for the whole UI

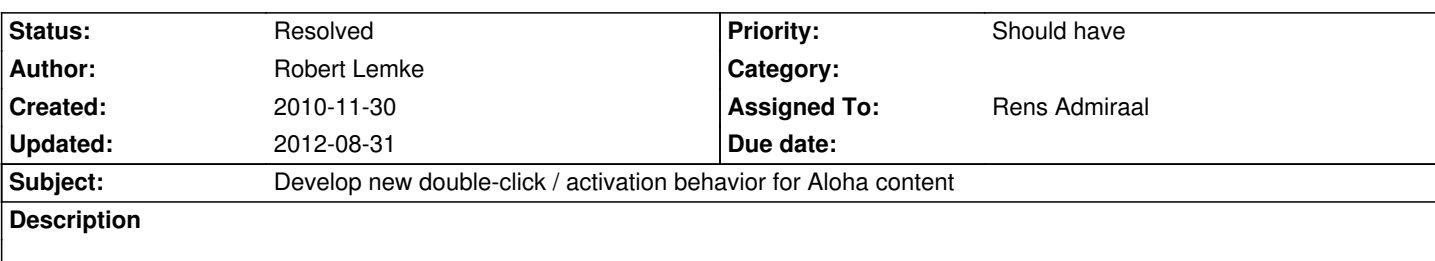

### **History**

### **#1 - 2010-11-30 17:56 - Robert Lemke**

*- File T35-1-Content-Latest-Aloha.pdf added*

*- Category set to JavaScript*

Currently Aloha will get focus by a single click and editors can edit right away. According to our current Aloha editing concept (see attachment) editing mode must be activated first in the menu bar (pencil icon) and then by double clicking on a content block. Content is saved and editing mode is left by pressing ESC or clicking somewhere in the top bar.

### **#2 - 2010-11-30 18:01 - Karsten Dambekalns**

Robert Lemke wrote:

*editing mode must be activated first in the menu bar (pencil icon) and then by double clicking on a content block.*

No, you can double-click right away, but that will activate editing mode in the menu bar as well.

### **#3 - 2010-12-02 11:07 - Rens Admiraal**

*- Assigned To set to Rens Admiraal*

## **#4 - 2010-12-02 11:07 - Rens Admiraal**

*- Status changed from New to Accepted*

## **#5 - 2010-12-10 17:38 - Karsten Dambekalns**

*- Status changed from Accepted to Resolved*

# **Files**

T35-1-Content-Latest-Aloha.pdf 4.9 MB 2010-11-30 Robert Lemke